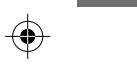

 $\bigoplus$ 

 $\frac{1}{2} \left( \frac{1}{2} \right) \left( \frac{1}{2} \right) \left( \frac$ 

 $\bigoplus$ 

**ELETRONIC** 

 $\bigoplus$ 

# **DSMARTPRO 4KHD**

1- Pressione o botão POWER da função "TV control" aproximadamente 5 segundos ou até que a luz pare de piscar ficando vermelha para entrar no modo aprendizagem.

2- Pressione o botão da função "TV Control" do controle remoto que você deseja definir, a luz vermelha ficará piscando.

3- Aponte o controle remoto de sua TV para o controle remoto do PROSB a distância média de 3 a 5 mm e pressione o botão que deseja programar para aquela tecla.

# 1- Primeir os P a s s os de Ins Smart Box TV  $\bullet$   $\Box$ **IRR**

**PAG** 

ELETRONIC

4- A luz piscará rapidamente por 3 vezes, se a gravação for bem sucedida ao pressionar a tecla memorizada a luz se acendera sem piscar. Repita as etapas para as demais teclas. Para sair da função pressione o botão vermelho "desliga" do controle do seu PROSB.

### WWW.PROELETRONIC.COM.BR

Retire a tampa do verso do controle e coloque as duas pilhas modelo AAA. O de senho acima exibe a maneira corre ta de ins talar as pilhas.

# **Manual do Usuário**

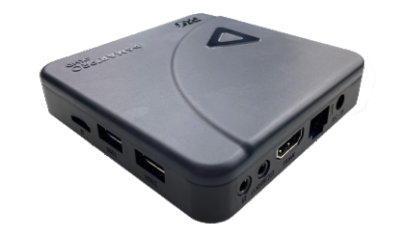

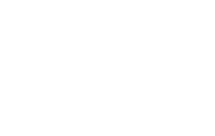

WWW.PROELETRONIC.COM.BR WWW.PROELETRONIC.COM.BR WWW.PROELETRONIC

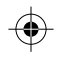

 $\bigoplus$ 

#### COM.BR WWW.PROELETRONIC . COM.BR

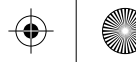

### talação 2- Utilizando o Controle Remo t o .

### 4-Cone xões PR OSB

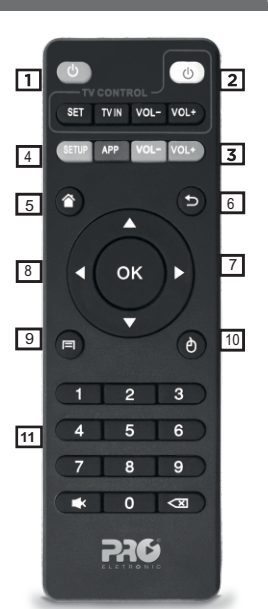

PAC

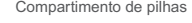

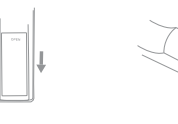

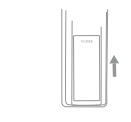

1-Abra a tampa 2-Instale as pilhas

3-Feche a tampa

∗Insira as duas pilhas A A A que acompanham o produt o, conforme a ilustração abaix o :

Para deixar o seu PROSB em stand-by pressione o botão LIG/DES do controle remoto. O LED azul passará agora para cor vermelha. Pressionando o botão LIG/DES do controle remoto PROSB ligará no vament e, o LED ficará azul.

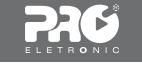

1A - Conecte o PROSB em seu televisor utilizando o cabo HDMI ou cabo áudio e vídeo (cabo AV não acompanha o produto), de acordo com a entrada disponível em seu televisor.

1B - Conecte a fonte de alimentação na tomada (produto Bivolt) fornecida na entrada de energia de seu PROSB.

Conecte o PRO SB a sua TV utilizando o cabo HDMI fornecido. Caso sua TV não tenha entrada HDMI, utilize um cabo RCA (áudio e vídeo), padrão de plug de 15mm. Cabo RCA não é fornecido com produto. Depois de conectar a TV conforme orientação acima, ligue a fonte de energia em uma tomada 110V ou 220V. Um LED azul se acenderá no painel do seu SmartPRO.

- 1- Liga/ Desliga
- 2- Função TV control
- 3- Volume (-) E (+)
- 4- Acesso, menu de configurações
- 5- Home (Principal)
- 6- Voltar
- 7- Teclas de navegaçã o (e squerda,
- direita, acima, abaixo)
- 8- Tecla OK (confirmação)
- 9- Menu de navegado Google Chrome
- 10- Modo mous e
- 11- Teclas alfa numéricas
- 3- Função TV control

### Cone xão via Cabo HDMI

∗Obs.: Botão RESET e UPD ATE esta localizado na parte traseira do produto, ao fundo da saída AV Para retomar as configurações de fábrica, pre ssione o botão RESET por 10 segundos. 9

## ↔

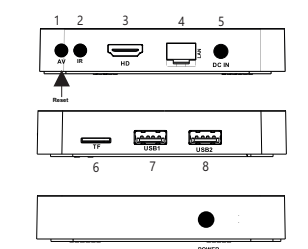

1- Saída AV para conector P2 padrão de plug 15mm \*\*Antes de adquirir o cabo P2, consultar modelo com nosso suporte técnico;

PAC

- 2- Entrada IR, permite conexão de sensor IR externo item não acompanha o produto
- 3- Saída de vídeo de alta definição, conector HDMI;
- 4- Entrada LAN/Ethernet 10/100Mbps;
- 5- Entrada P4 fonte de Alimentação 5V~2A;
- 6- Entrada de cartão de memória Micro SD ;
- 7 e 8 Entrada USB conector USB 5V ~ 0,5A
- 9 Led de identificação Liga/Desliga ; 9 - IR -Identificação de infra vermelho

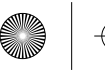

 $\bigoplus$ 

 $\overline{\phantom{a}}$ 

## **PAG**

#### WWW.PROELETRONIC .

#### COM.BR WWW.PROELETRONIC.COM.BR WWW.PROELETRONIC.COM.BR WWW.PROELETRONIC

 $\bigoplus$ 

 $\bigoplus$ 

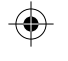

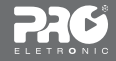

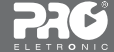

### AI ENÇAC

### COM.BR WWW.PROELETRONIC . COM.BR

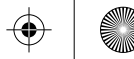

5-Utilizando o PR O S B com Aplicativ o s .

1- Navegue normalmente nos aplicativos da home do produt o utilizando as s e tas direcionais 2 - Es colha o aplicativo que de seja utilizar e em seguida pre s sione a tecla OK para abrir. Aguarde até o APP carregar. 3 - Para encerrar qualquer dos aplicativ os bas ta aper tar a tecla para **o** voltar um nível. Aper tando voltar no vamente volta-se para a tela inicial. E possível voltar para a tela inicial com apenas um clique aper tando a tecla

> proeletronic@proeletronic.com.br www.proeletronic .com.br

automaticament e. É nec e s sário que o seu modem de internet esteja configurado como servidor DHCP para realizar a conexão automática.

Desenvolvido por: P roqualit Telecom LTD A - CNPJ: 68.389.097/0003-71 Avenida João XXIII, 1300 - Bloco 1 CEP 37.660-000 | Paraisópolis - MG - Brasil

S AC: +55 11 4 6 93-9300 / +55 35 36 51-3 112

6- Conectando dispo sitiv os de USBs como Pen drive ou Car tão Micro SD

Insira um pen drive ou um HD Externo em uma das por tas USB de seu PRO SB e um ícone irá aparecer no canto superior esquerdo da tela. Abra o gerenciador de arquivos e acesse seus arquivo no diretório "Drive USB". O acesso a arquivos em cartão Micro SD é feita como no item anterior e seus arquiv os e s tarão disponíveis em "Cartão Micro SD".

Todas as despesas de transporte necessárias à remessa dos equipamentos "PROELETRONIC", à PROQUALIT ou a um ponto de assistência técnica autorizada, bem como as despesas referentes ao retorno dos equipamentos aos proprietários/client e, correrão por conta da Proqualit.

7- Cone xão via WI-FI ( Opção 1 )

Na tela inicial entre em: Configurações - Rede - selecione WI-FI. Escolha então um roteador wireless para se conectar e entre com a senha de s se ro

A Proeletronic não se responsabiliza por danos ou defeitos causados por edição do sistema operacional. A personalização do sistema operacional Android™ pode interterir no seu funcionamento. A instalação de s o ftware de terceiros implicará na perda da garantia do produto e poderá causar danos ao seu dispositivo , portanto não ins tale outros sis temas operacionais e não edite a fonte do sis tema. A Proeletronic não recomenda e nenhuma hipót e se a substituição do sistema embarcado.

marca "PROELETRONIC", garantia contra de feitos de fabricação ou component es pelo prazo de 12 (do ze) meses, a contar da data de aquisição do produt o. Será assegurado o direito da troca caso o defeito apresentado não seja solucionado no prazo inferior a 30 (trinta) dias, desde que tais falhas tenham ocorrido em condições normais de uso, respeitando o que estabelece a lei 8.078/90 e o descrito abaix o :

PAG

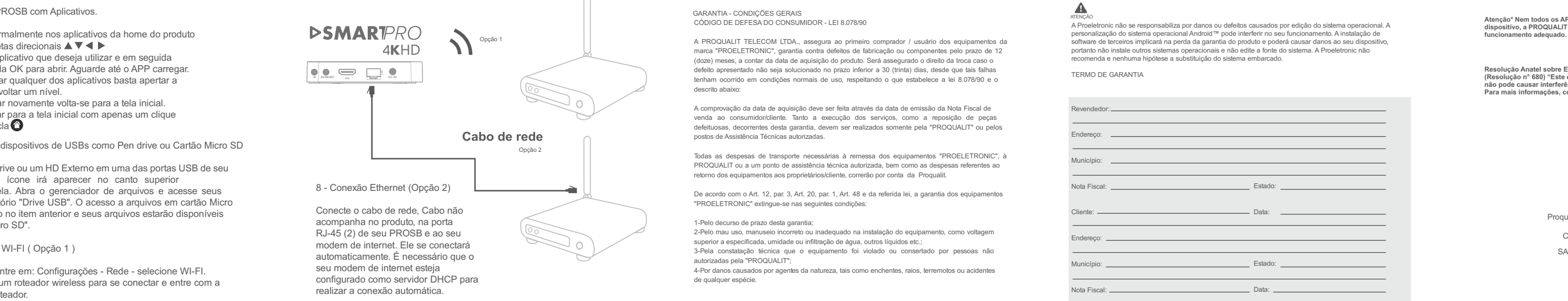

**PAG** 

## GARANTIA - CONDIÇÕES GERAIS<br>CÓDIGO DE DEFESA DO CONSUMIDOR - LEI 8.078/90

A compro vação da data de aquisição de ve ser feita atrav és da data de emissão da Nota Fiscal de venda ao consumidor/cliente. Tanto a execução dos serviços, como a reposição de peças defeituosas, decorrentes desta garantia, devem ser realizados somente pela "PROQUALIT" ou pelos pos tos de Assis tência Técnicas autorizadas.

De acordo com o Art. 12, par. 3, Art. 20, par. 1, Art. 48 e da referida lei, a garantia dos equipamentos "PROELETRONIC" extingue-se nas seguint es condições:

1-Pelo decurso de prazo desta garantia;

2-Pelo mau us o, manuseio incorreto ou inadequado na ins talação do equipament o, como voltagem superior a especificada, umidade ou infiltração de água, outros líquidos et c.;

3-Pela cons tatação técnica que o equipamento foi violado ou consertado por pe s soas não autorizadas pela "PROQUALIT";

4-Por danos causados por agentes da nature za, tais como enchent es, raios, terremotos ou acidentes de qualquer espécie .

TERMO DE GARANTIA

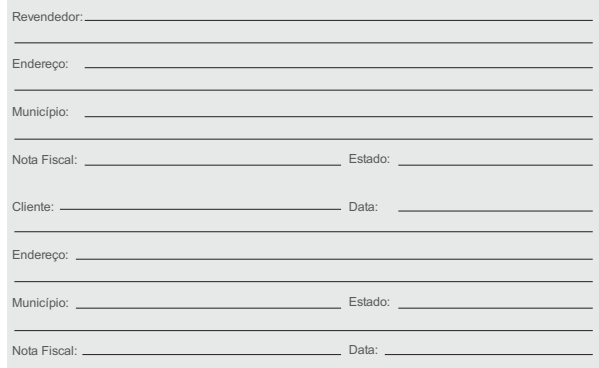

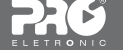

MAIT0286R03

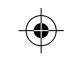

### WWW.PROELETRONIC.COM.BR

**Resolução Anatel sobre Equipamentos de Radiocomunicação de Radiação Restrita (Resolução n° 680) "Este equipamento não tem direito á proteção contra interferência prejudicial e não pode causar interferência em sistemas devidamente autorizados." Para mais informações, consulte site da Anatel: https://www,gov.br/anatel/pt-br/**

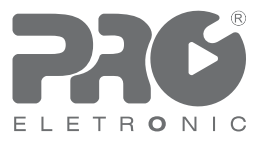

**Atenção\* Nem todos os APP's/conteúdos disponíveis na loja de aplicativos, serão compatível com o dispositivo, a PROQUALIT TELECOM não se responsabiliza quanto a incompatibilidade ou o não funcionamento adequado.** 

**Android é uma marca registrada da Google LL C .**